### Rotman

# QUICK INTRO TO JMP

Tutorial / <a href="https://tdmdal.github.io/jmp-intro-2021/">https://tdmdal.github.io/jmp-intro-2021/</a>

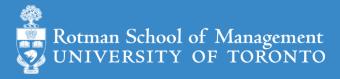

## Goal for Today – Get You Started with JMP

What is JMP

- JMP basics (demos & learning by doing)
  - JMP basic navigations
  - Open/Import datasets
  - Manipulate data: a few simple tasks
  - Analyze data: a simple linear regression model

Learning resources

### What is JMP

- Predictive analytics software from SAS Institute
  - data manipulation
  - visualization
  - statistical & machine learning modeling
  - reporting
- Intuitive beginner-friendly point-and-click interface
  - Analytics with zero/minimum coding
- Flexible and extensible for advanced users
  - JMP Scripting Language (JSL) for automating or extending point-and-click functionality
  - Connect to the richness of SAS: retrieve SAS data and submit SAS code
  - Connect to Database engine, Matlab, R, Python, Excel, Web API, etc.

See key features of JMP Pro at <u>JMP Pro website</u>.

### A Typical Workflow

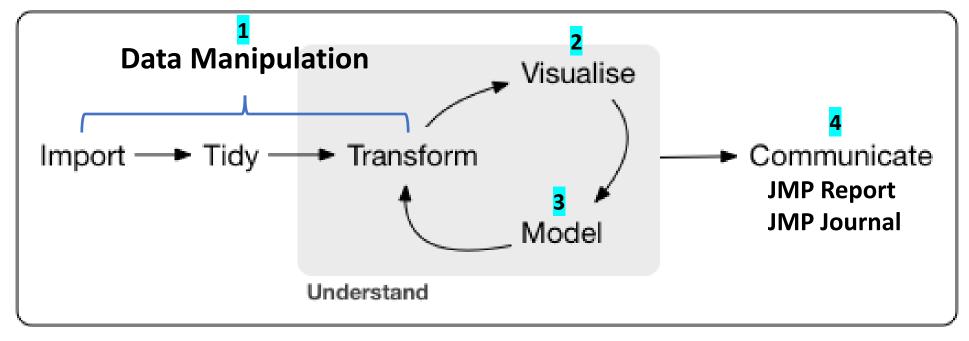

point-and-click & programming

Concept and graph adapted from <a href="https://r4ds.had.co.nz/introduction.html">https://r4ds.had.co.nz/introduction.html</a>

## JMP Navigations: Open / Import Data

- Open native JMP data file
  - .jmp
- Import data files in other format
  - .csv files
  - Excel files
  - ... many more

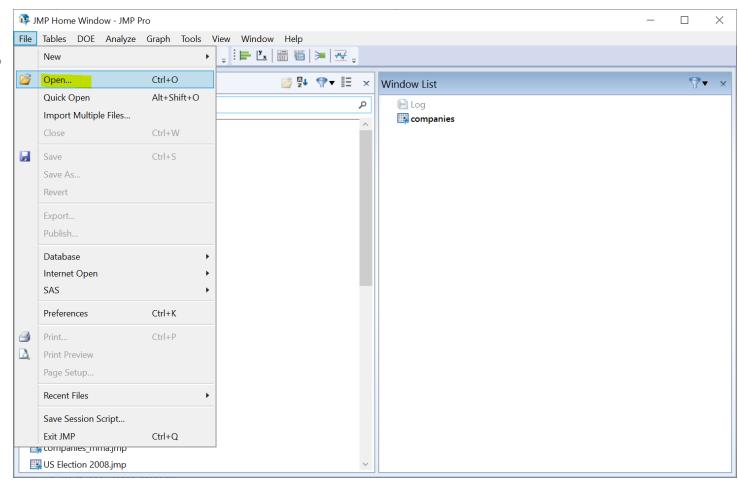

### JMP Navigations: Data Manipulation

- Column operations
  - E.g., create a new col

- Row operations
  - E.g., filter rows

- Table operations
  - E.g., merge two tables

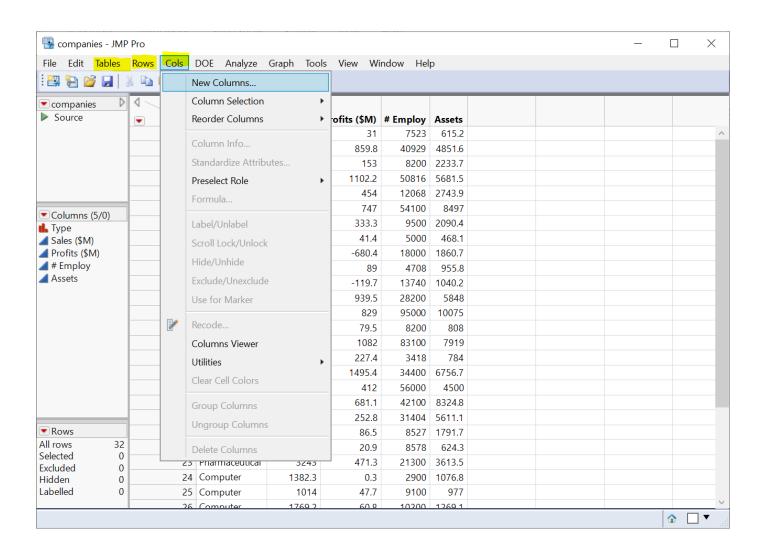

## JMP Navigations: Modeling

- Crosstab analysis
  - Simple: Fit Y by X
  - Sophisticated (e.g. multiple responses, nested X): Consumer Research -> Categorical
- Regressions
  - Simple: Fit Y by X
  - Multiple: Fit Model
- K-means clustering
  - Clustering -> K Means Cluster
- Multidimensional Scaling
  - Multivariate Methods -> Multidimensional Scaling

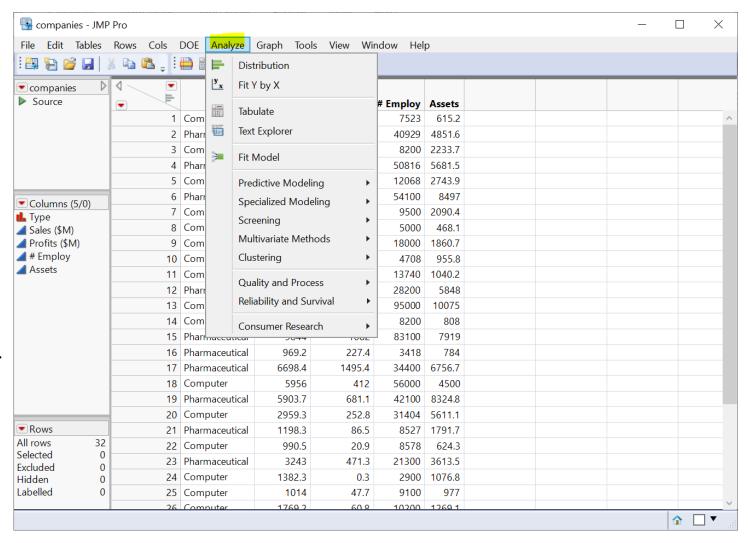

## JMP Navigations: Visualization & Reporting

- Visualization
  - Analysis graphs (comes with modeling)
  - Specialized graphs

- Reporting
  - Analysis reports (comes with modeling)
  - JMP journal for presentation

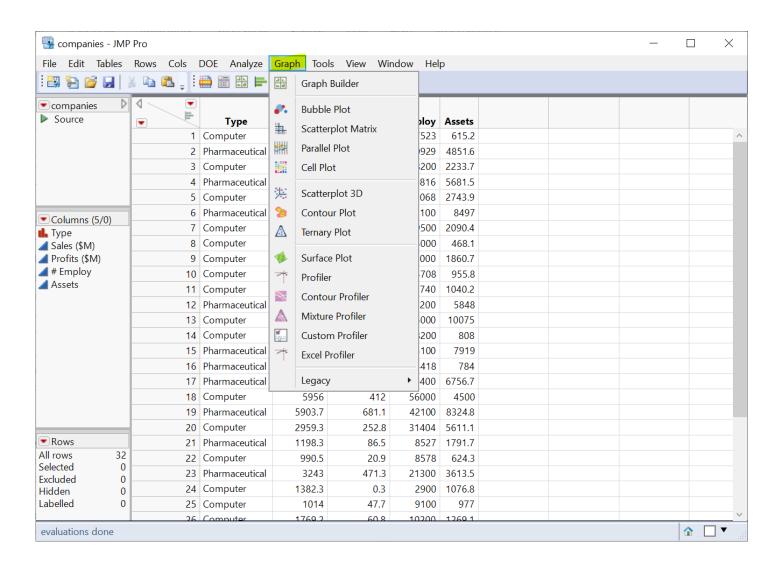

### JMP Navigations: Demo

- A simple example
  - import data
  - fit y by x: Profit by Sales per employee (a simple linear model)
- Data (companies.csv)

```
Type, Sales ($M), Profits ($M), # Employ, Assets Computer, 855.1, 31.0, 7523, 615.2 Pharmaceutical, 5453.5, 859.8, 40929, 4851.6 Computer, 2153.7, 153.0, 8200, 2233.7
```

•••

### Your Turn (Hands-on; 10 mins)

- Repeat the demo I just did
  - import the dataset to a JMP data table
  - fit y by x (Profit by Sales per employee)
  - save the analysis script in the data table
- Challenge: run a multiple linear regression
  - predict Profits using two variables: Sales and Size
  - Size is a categorical variable defined as
    - if # Employ < 10000, then size = "small"</li>
    - Otherwise, Size = "large"

### Review: Import Data

Import support many file format

- CSV
- Excel
- json
- many more
- JMP native data file
  - .jmp

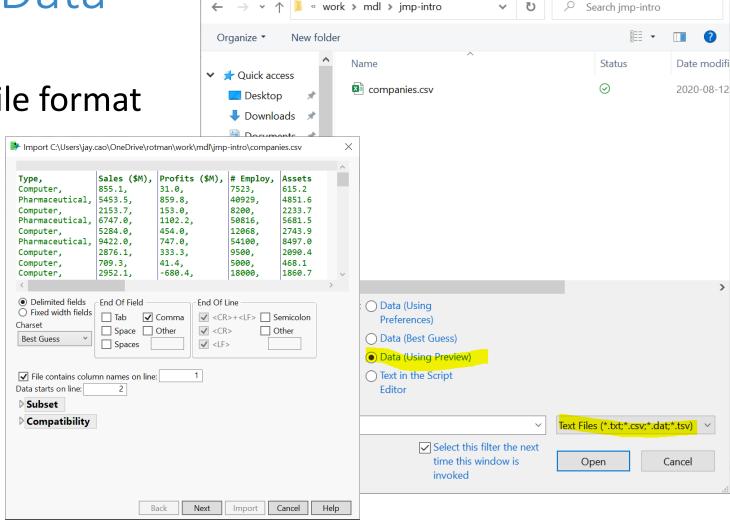

Open Data File

https://www.jmp.com/support/help/en/15.2/#page/jmp/import-your-data.shtml#

### Review: Data Table

- Three panels on the left
  - Table (JMP Script)
  - Columns
  - Rows
- Column Info

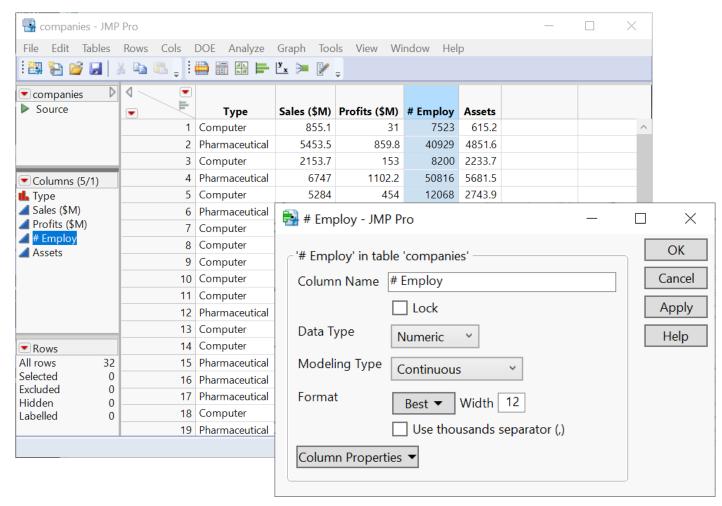

https://www.jmp.com/support/help/en/15.2/#page/jmp/work-with-data-tables.shtml#

### Review: Create a New Column / Variable

#### Create a new column

Col name: sales/emp

• Data type: Numeric

Col property: Formula

Formula: Sales (\$M) / # Employ

- A note on column names
  - JMP is flexible with col names
  - In general, special symbols in col names is not a good idea
- Formula editor

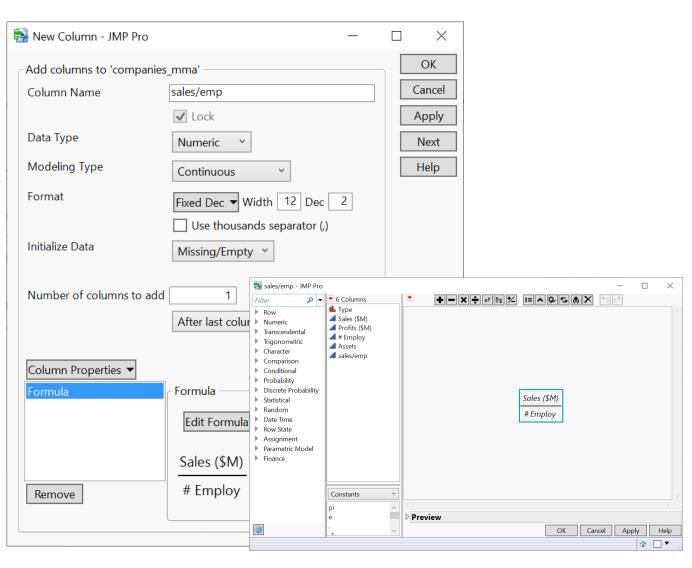

### Review: Fit Y by X Platform

Relationships between two variables

- Model choice depends on Y and X variable types
  - four model choices under bivariate model

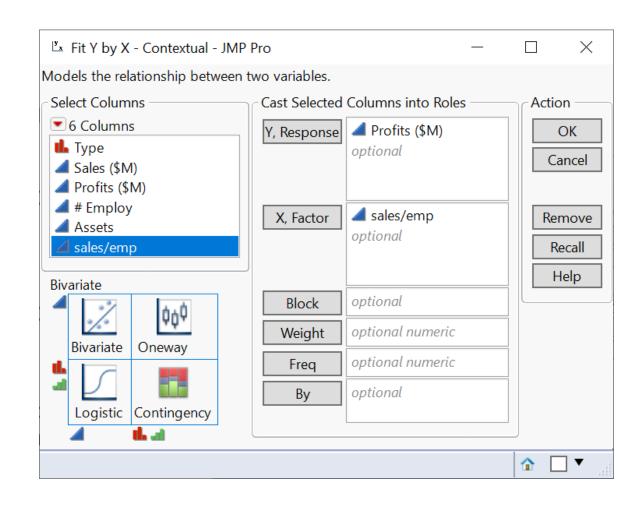

### Review: Analysis Report

- Many actions are available under the red triangle buttons
  - Fit line
  - Redo -> Redo Analysis
  - Redo -> Automatic Recalc
  - Save Script -> To Data Table...

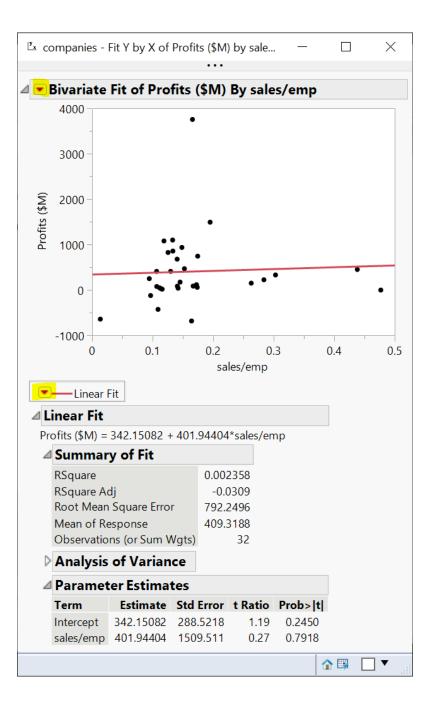

# Review: Save Analysis

Save data table

 Capture the script for analysis report

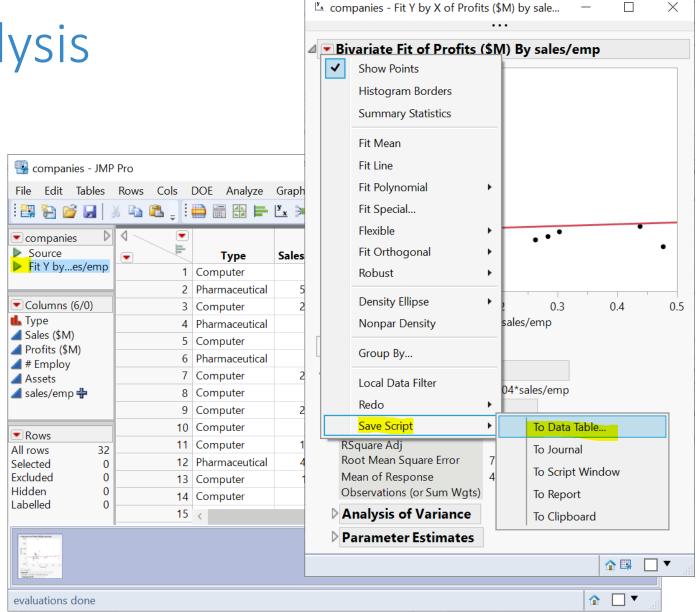

X

## Review: Create a Categorical Variable/Col

- Cols -> New Columns
  - Col Name: size
  - Data Type: Character
  - Model Type: Nominal
  - Col Property: Formula
- It's a categorical variable
  - if # Employ < 10000, then size = "small"
  - else, size = "large"

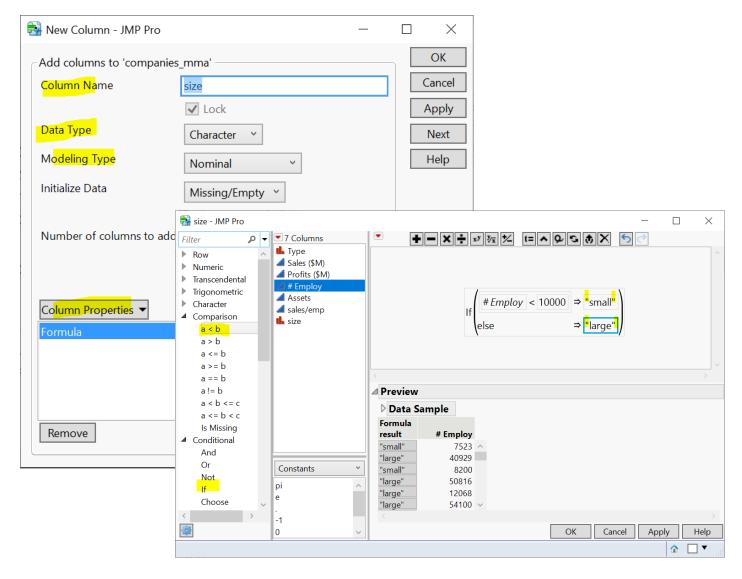

### Review: Fit Model - Multiple Linear Reg

Analyze > Fit Model

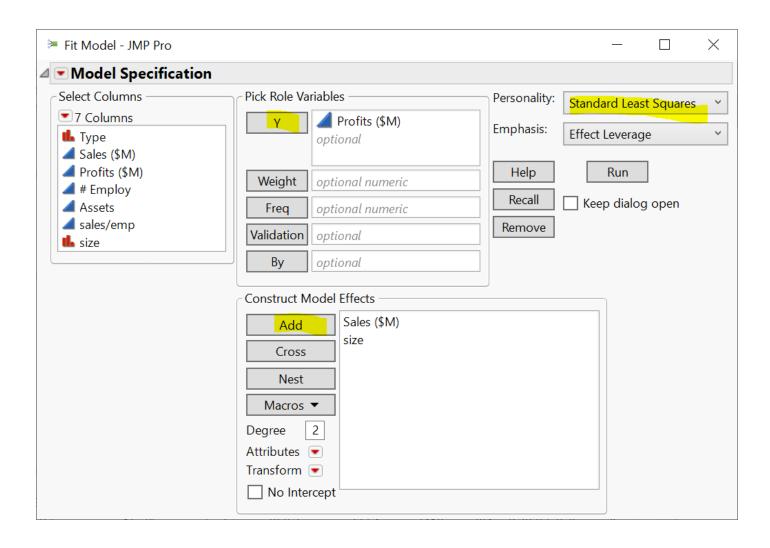

### Optional: Join Two Tables

 What if the variables you need for the analysis are in two tables?

Join two tables

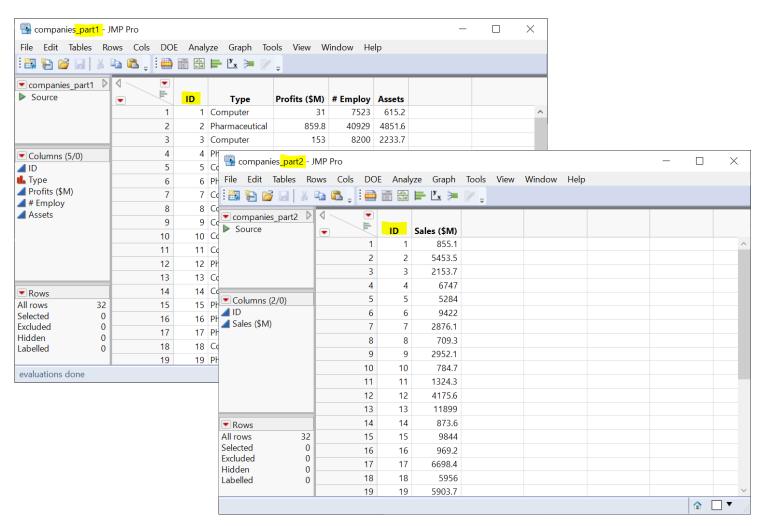

### Optional: Inner Join

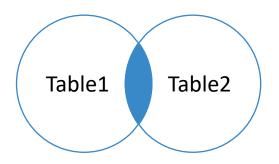

#### Table1

| pk | t1c1 |  |
|----|------|--|
| 1  | а    |  |
| 2  | b    |  |

#### Table2

| fk | t2c1 |
|----|------|
| 1  | С    |
| 1  | d    |
| 3  | е    |

| pk | t1c1 | fk | t2c1 |
|----|------|----|------|
| 1  | а    | 1  | С    |
| 1  | a    | 1  | d    |

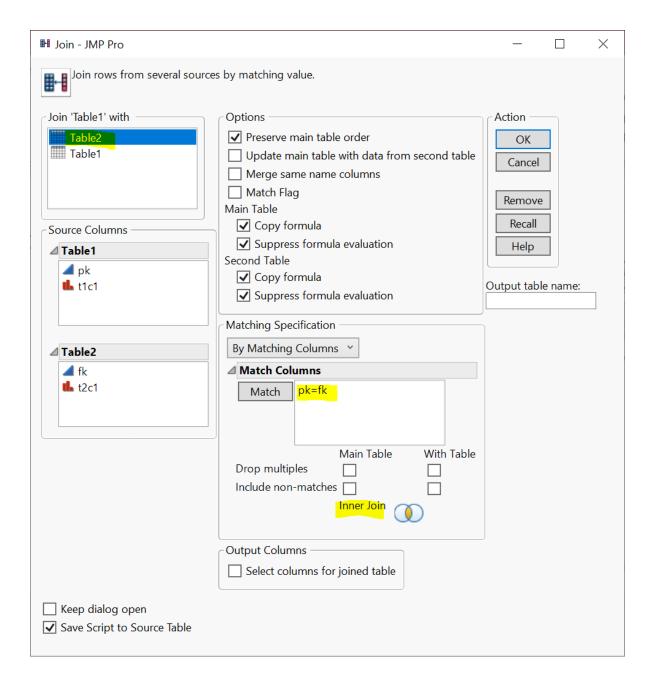

### Optional: Inner Join

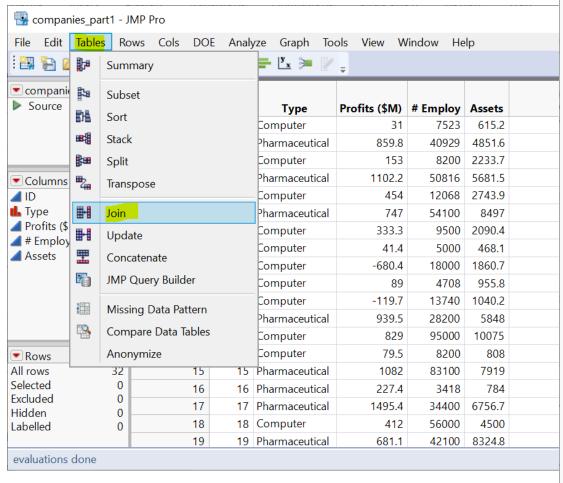

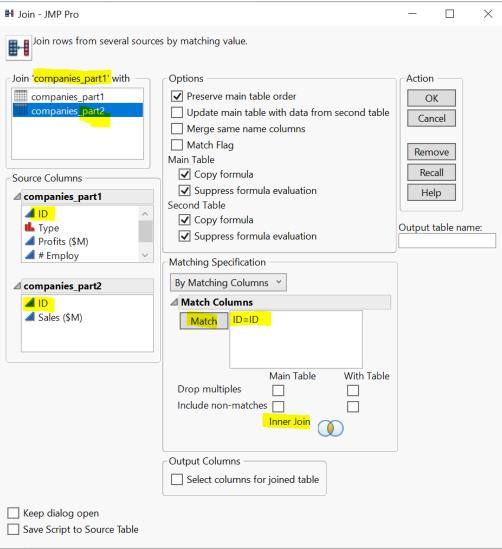

### Learning Resources (jmp.com)

- JMP Academic (Students)
  - JMP Basics (great beginner videos!)
  - Go Deeper (one-page guide, short videos, webinars, and a full course.)
- JMP Documentation Library (many examples on included datasets)
  - Getting started document: <u>Discovering JMP</u>
  - Basics
    - <u>Using JMP</u> (data table)
    - Basic Analysis
    - Essential Graphing
  - Specific topics
    - Fitting Linear Models
    - Predictive and Specialized Modeling